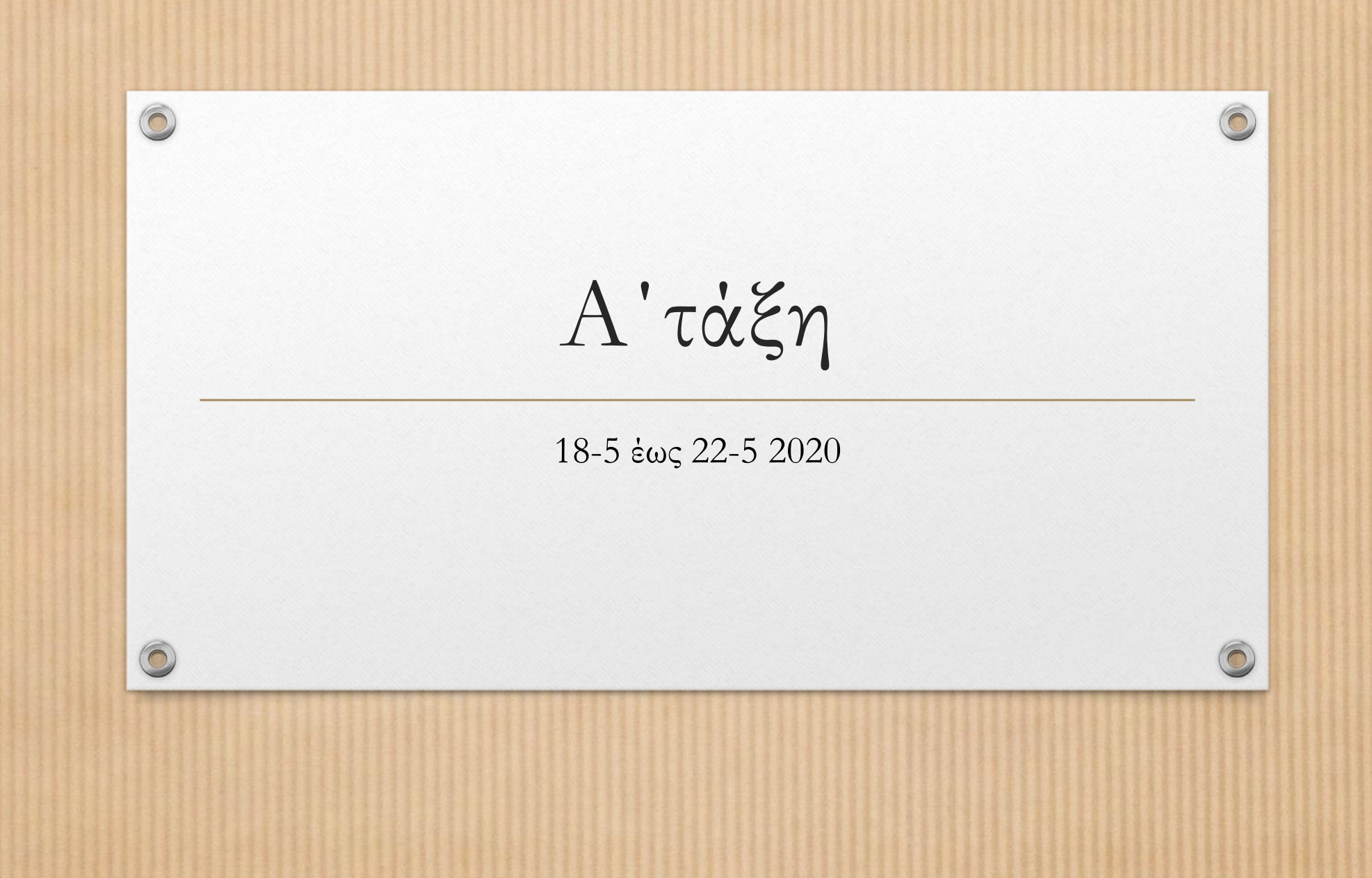

## **2. Τεχνολογίες Πληροφορίας και Επικοινωνιών Α'-Β' τάξη**

 $\circledcirc$ 

 $\odot$ 

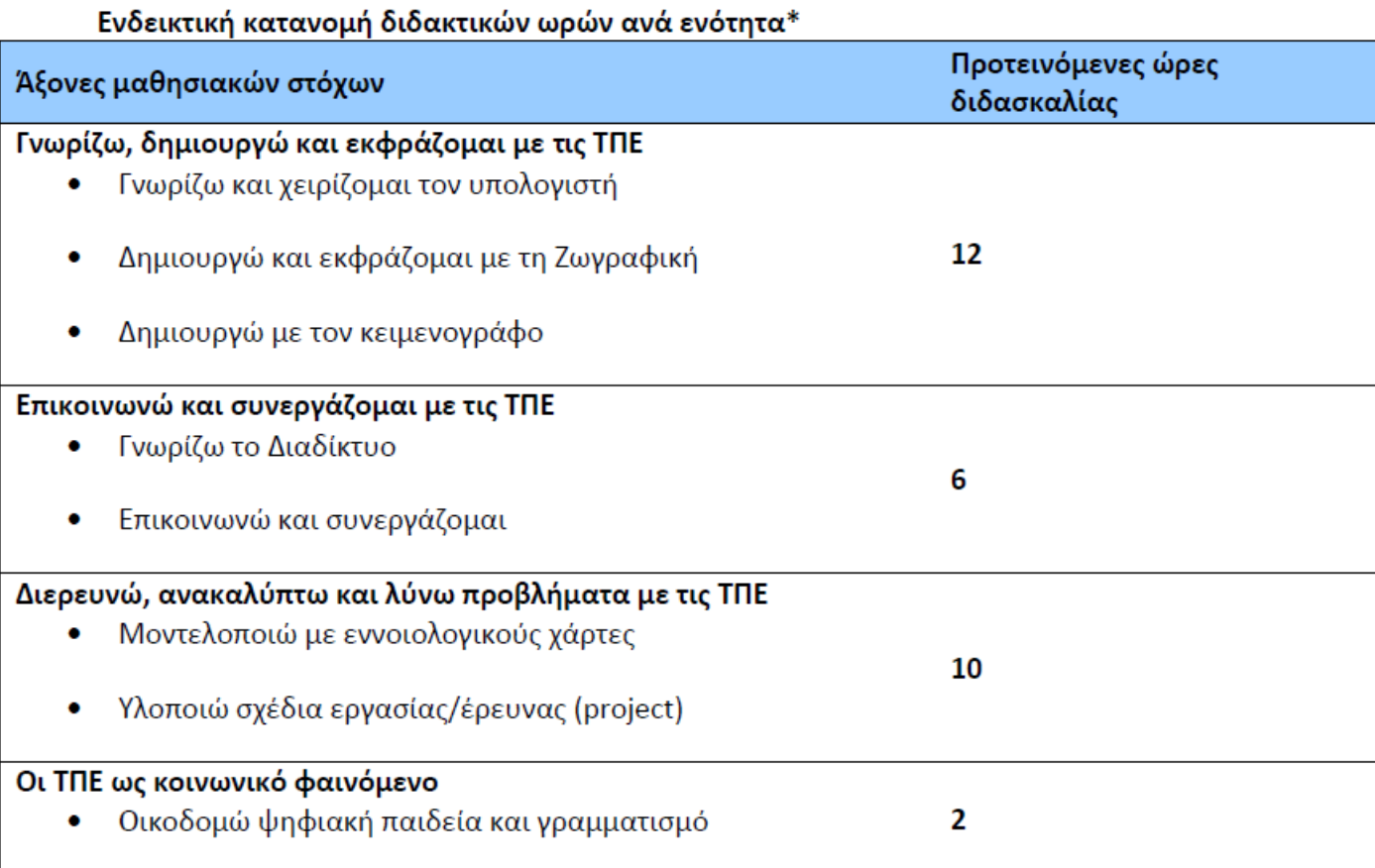

 $\odot$ 

## Τι είναι πάλι αυτό;

Πέρης & Κάτια Εισαγωγή στο Υλικό Υπολογιστή

Κάντε κλικ παρακάτω για να δείτε το Βίντεο με τον Πέρη και την Κάτια

[https://safeYouTube.net/w/aDIE](https://safeyoutube.net/w/aDIE)

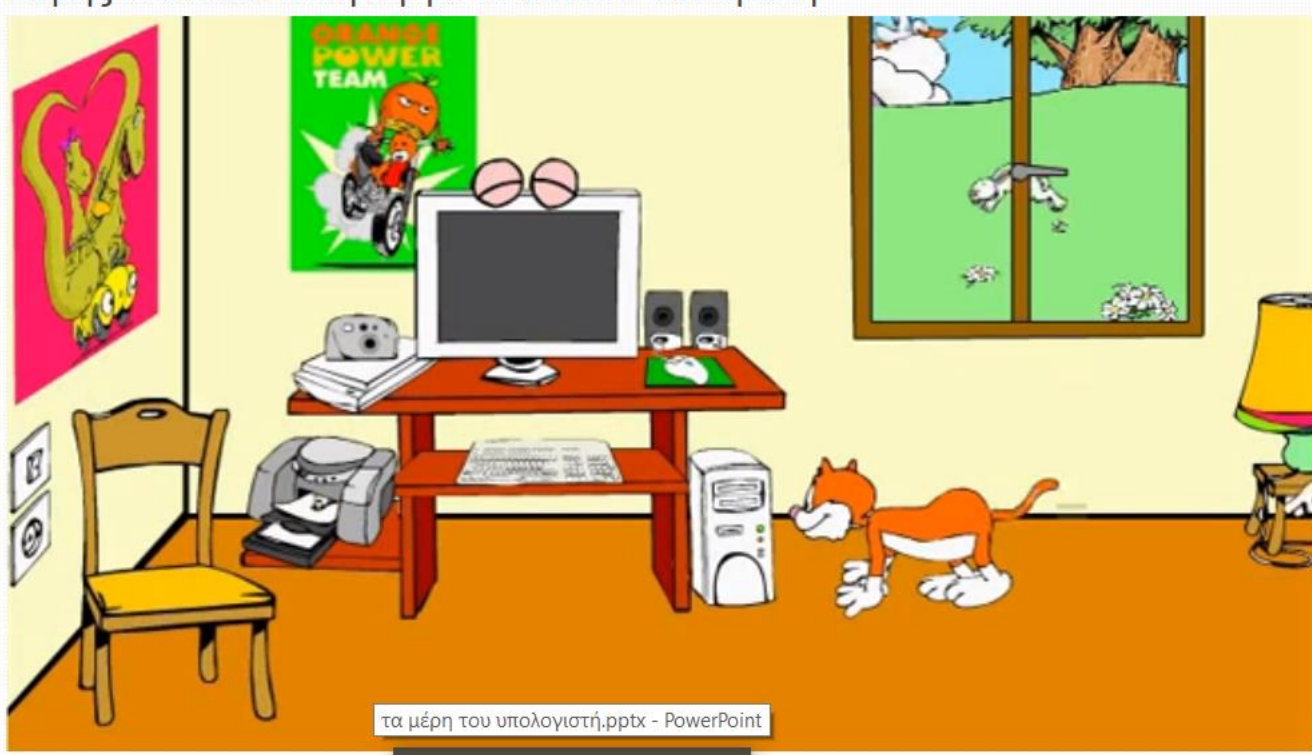

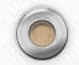

 $\circledcirc$ 

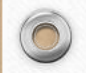

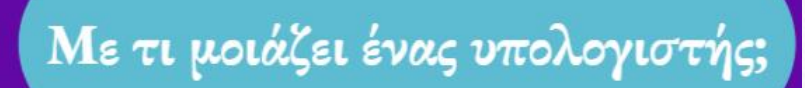

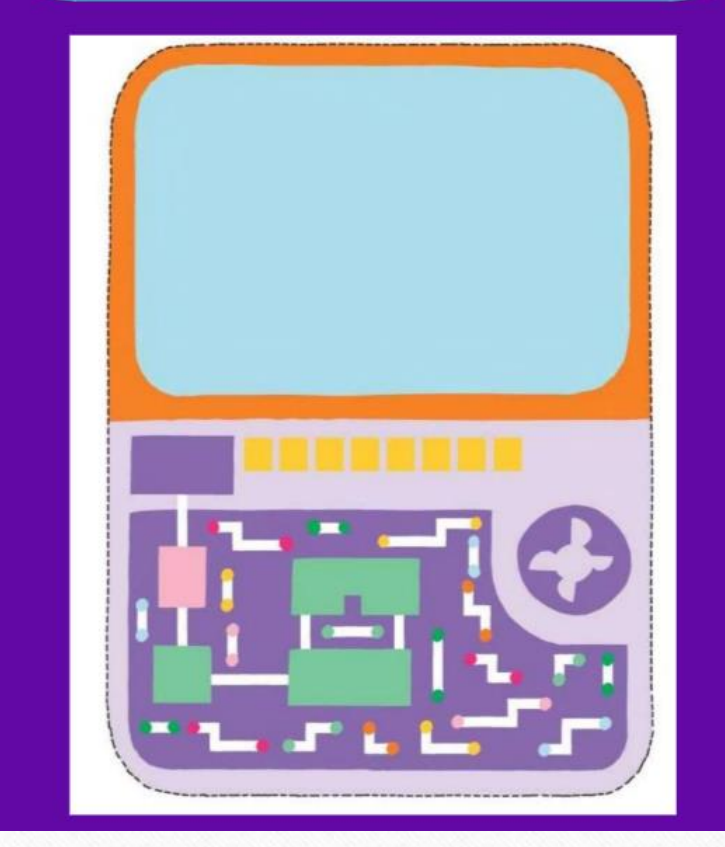

**[Της Ακριβής Αλμπανίδου](https://www.facebook.com/akrivi.albanidou?__cft__%5b0%5d=AZWysJz-oA5acmK5SyZjefItMn4yIRwgJ8TaCKlAqgVAj2m0Eoed_KZdEO4x9qkV_2j_4e6N6gfp27etOleyDNIavMxyO2v3oh8Aj5J_nrPZ7OTfqwlbteSFuL60IVHeFVe8DkmOWlwXQFqrIIZeQLH1&__tn__=-UC%2CP-R)**

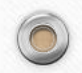

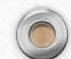

 $\odot$ 

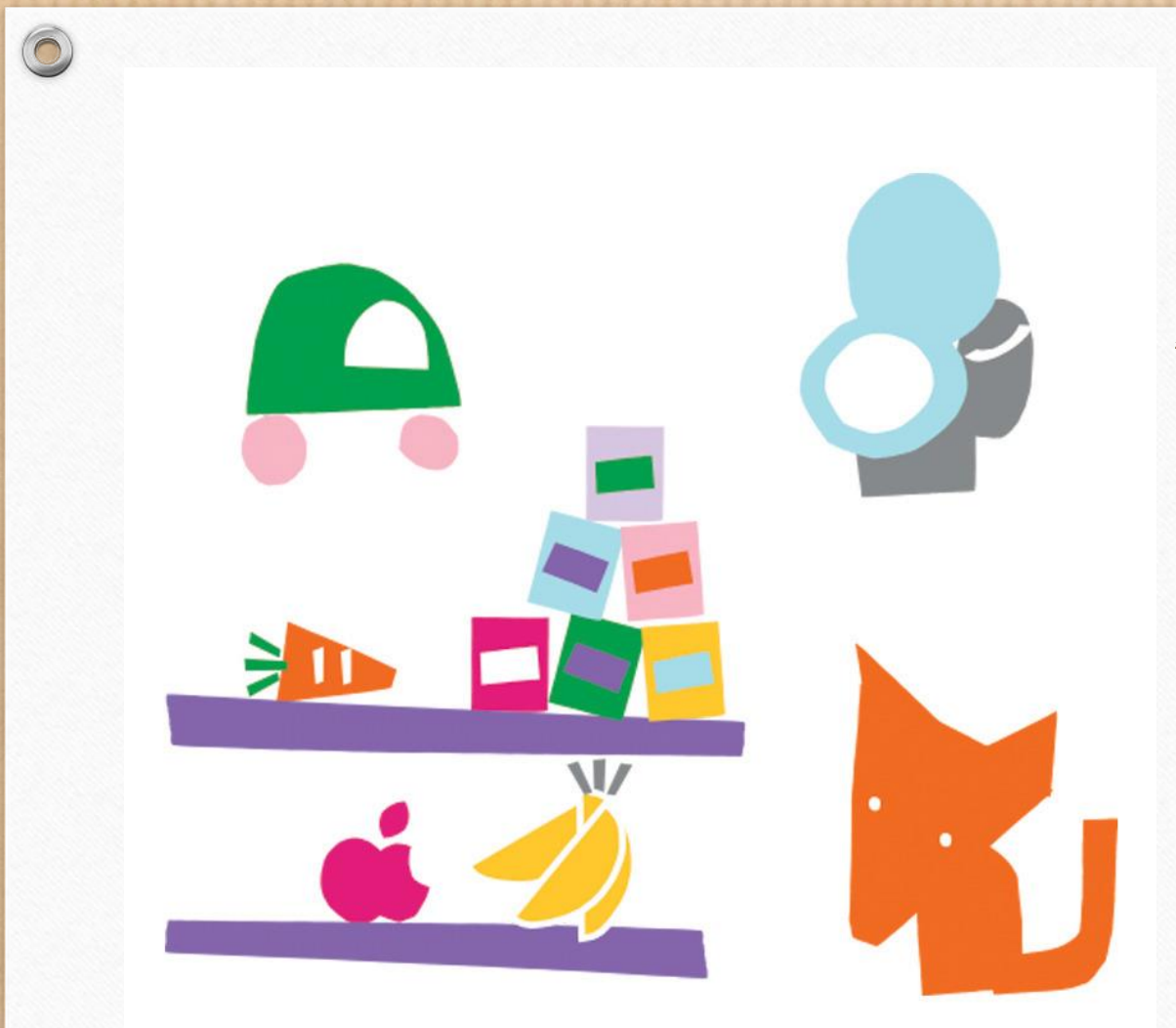

 $\bigcap$ 

[Μπορείτε να βρείτε τα κρυμμένα τμήματα του υπολογιστή;](http://aesop.iep.edu.gr/node/16119/4150)

[Απαντήστε στις ερωτήσεις και παίξτε το παιχνίδι μνήμης](http://aesop.iep.edu.gr/node/16119/4152)

Δε θα χρειαστεί να αποθηκεύσετε κάτι  $\odot$ 

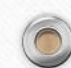

 $\odot$ 

[Συμπληρώστε τον πίνακα της τάξης με τα αντικείμενα](https://docs.google.com/document/d/1kwl2H2czA3isB6vFuUqdMygI72xEC2knoDFtEP_D2PM/edit?usp=sharing)  [που βρήκατε στο σπίτι και έχουν υπολογιστή.](https://docs.google.com/document/d/1kwl2H2czA3isB6vFuUqdMygI72xEC2knoDFtEP_D2PM/edit?usp=sharing) 

Exei θα βρείτε και δύο παραδείγματα που θα σας βοηθήσουν. Μη σβήσετε τίποτε που δε γράψατε εσείς <sup>©</sup>

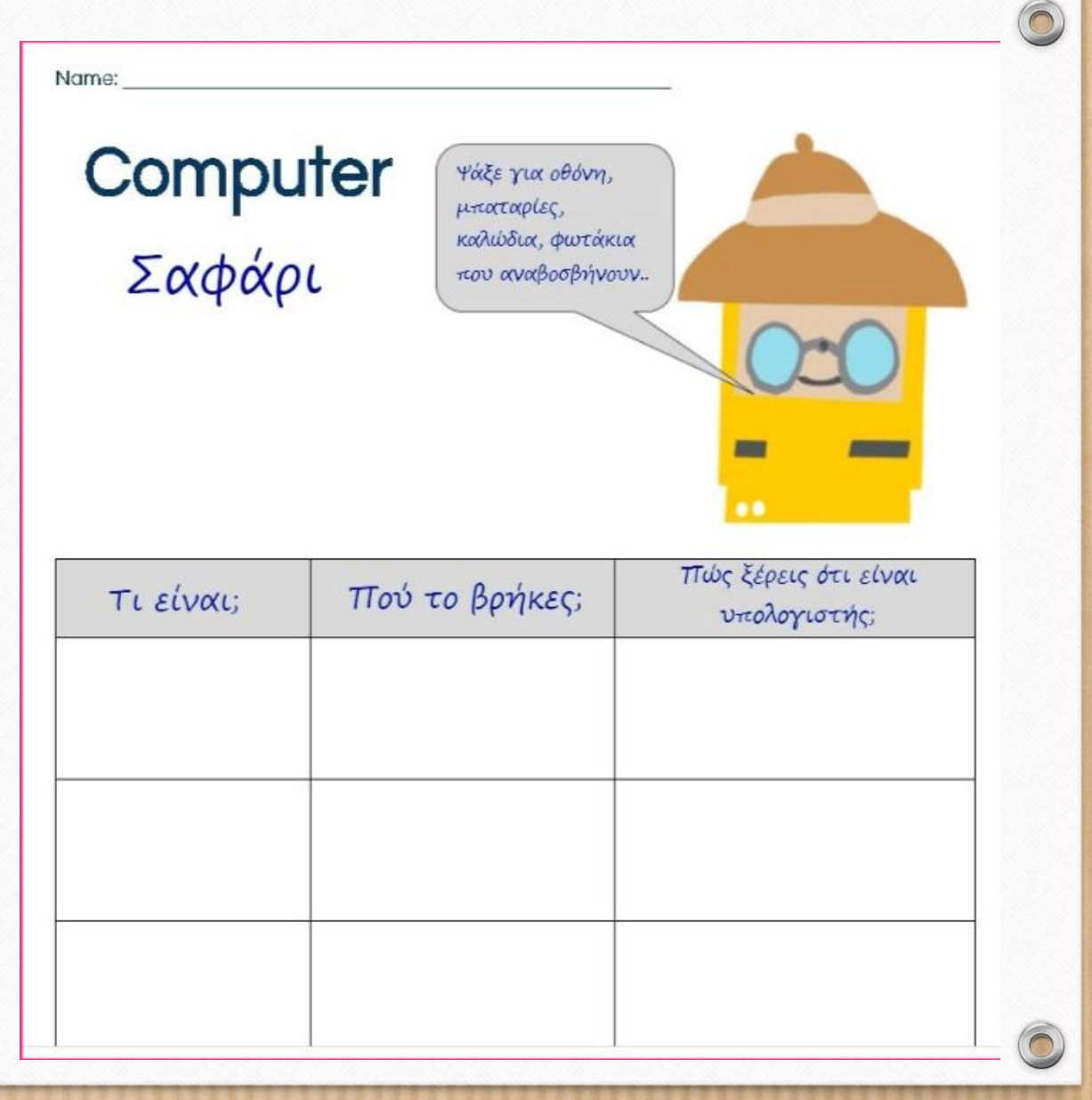

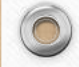

 $\circledcirc$ 

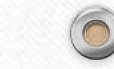

Ζωγραφίστε με το πρόγραμμα Ζωγραφική ή με στο <https://www.autodraw.com/> έναν υπολογιστή, ή ένα

- πληκτρολόγιο
- ποντίκι
- Οθόνη

Όπως θα θέλατε να είναι. Ανεβάστε το αρχείο ή το σύνδεσμο (autodraw) στον ΤΟΙΧΟ της κυψέλης

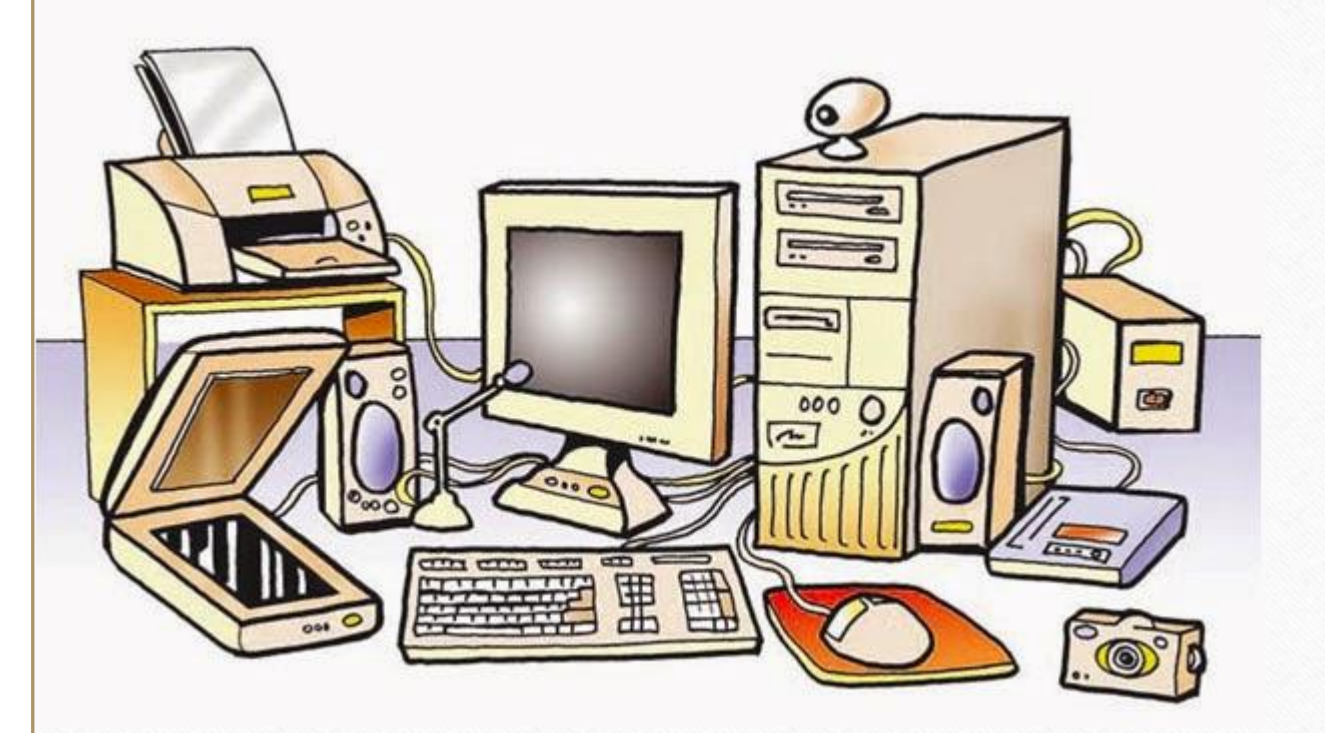

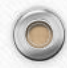

 $\circledcirc$